# *Н. В. АНИЩЕНКО,* к.т.н., проф. НТУ «ХПИ»; *А. В. ТИМОЩЕНКО,* ст. преп. НТУ «ХПИ»; *А. А. ТКАЧЕНКО,* к.т.н., ст. преп. НТУ «ХПИ».

# **СОЗДАНИЕ НА КАФЕДРЕ «АВТОМАТИЗИРОВАННЫЕ ЭЛЕКТРОМЕХАНИЧЕСКИЕ СИСТЕМЫ» НТУ «ХПИ» УДАЛЕННОЙ ЛАБОРАТОРИИ**

Современное развитие информационных технологий позволяет внедрить в учебный процесс концепцию удаленного управления оборудованием реальных лабораторий, в том числе в системе дистанционного образования. Организация удаленной лаборатории является одним из современных методов обучения при подготовке специалистов в области технических наук. Создание удаленных лабораторий особенно актуально для инженерного образования при подготовке специалистов-практиков.

Эффективность и польза удаленных лабораторий признана в США, Германии, Австрии, Испании, Великобритании, Швеции, Австралии и многих других государствах.

Лаборатории с удалённым доступом позволяют выполнять реальные эксперименты из любой точки земного шара, обеспечивая возможность работы нескольких студентов за одним лабораторным стендом одновременно. Основные возможности лабораторий с удаленным доступом [1,2]:

▪ организация непрерывного доступа к оборудованию в автоматическом режиме;

▪ экономия средств на дублирование одинаковых лабораторных установок;

▪ повышение эффективности обучения студентов при помощи коллективного удаленного доступа (многопользовательский интерфейс);

▪ упрощение и удешевление проведения научных экспериментов.

Цель данной статьи ознакомить с методической основой и возможностями разработанной на кафедре лаборатории с удаленным управлением.

Кафедра автоматизированные электромеханические системы НТУ «ХПИ» принимает участие в проекте 530278-TEMPUS-1-DE-TEMPUS-JPHES «iCo-op: – Промышленная кооперация и креативная инженерия на основе удаленной инженерии и виртуального инструментария».

В проекте TEMPUS «iCo-op» были предложены удаленные лаборатории трех университетов Европейского союза.

**1. Удаленная лаборатория GOLDI** (Grid of Online Lab Devices Ilmenau), которая была разработана на кафедре интегрированных коммуникационных систем технологического университета Ильменау, Германия.

**2. Удаленная лаборатория WEBLab-Deusto**, которая была разработана на машиностроительном факультете университета Deusto, Испания.

**3. Креативная лаборатория университета Трансильвания,** Брашов, Румыния. В лаборатории применяется оборудование компании National Instruments.

Лаборатории позволяют решать следующие задачи:

▪ разработка и отладка физической модели алгоритма управления реальных устройств (трехкоординатный стол, конвейер, программируемый мобильный робот, двигатели, датчики и т.д.);

▪ разработка алгоритмов и программного обеспечения для управляющих микроконтроллеров;

▪ отладка программного обеспечения для программируемых логических интегральных схем, таких как FPGA;

▪ тестирование, измерение и сбор данных;

▪ изучение промышленных интерфейсов.

В рамках проекта для реализации удаленной лаборатории кафедра приобрела оборудование компании National Instruments (NI) на сумму более 20000€. National Instruments – лидер в области разработки и производства аппаратных и программных средств автоматизированного измерения, диагностики, контроля и моделирования. Оборудование компании NI обладает следующими преимуществами:

▪ использование многофункциональной лабораторной станции NI ELVIS II+, которая является базовым решением для применения в практических обучающих курсах по различным дисциплинам;

▪ возможность добавления практических курсов по новым дисциплинам за счет приобретения новых плат;

▪ возможность разработки и моделирования интегральных схем и печатных плат;

▪ интеграция с САПР MultiSim.

Платформа проектирования и прототипирования ELVIS II+ (National Instruments Electronic Laboratory Virtual Instrumentation Suite system) используется для реализации образовательных задач по системам управления, мехатронике, схемотехнике, телекоммуникации и встроенным микроконтроллерам.

Образовательная платформа NI ELVIS II+ реализована на основе графической среды NI LabVIEW, Multisim. В комплект станции входит программное обеспечение Labview Academic Standard Suite и Circuit Design Suite.

© Н.В. Анищенко, А.В. Тимощенко, А.А. Ткаченко, 2015

Она содержит 12 встроенных инструментов для интерактивного и практического обучения: регулируемый блок питания, осциллограф, цифровой мультиметр, анализатор ток/ напряжение, генератор стандартных функций, анализатор Боде, генератор произвольных сигналов, анализатор динамических сигналов. Лабораторная станция имеет аналоговые и цифровые входы/выходы; пользовательские таймеры-счетчики; ЦАП и АЦП. Интерфейс подключения к компьютеру – USB 2.0 [3].

NI ELVIS II + имеет открытую архитектуру, что существенно упрощает использование оборудования ведущих поставщиков технических средств обучения.

На основе обзора оборудования компании National Instruments с учетом задач кафедры был сделан выбор для реализации двух лабораторий.

#### *Лаборатория 1: лаборатория систем автоматического управления и электропривода:*

1. Образовательная платформа NI ELVIS II+.

2. Плата «Система управления двигателем постоянного тока» – Quanser QNET DC Motor Control Board.

3. Плата «Микроприводы» – Micromotors and Automatic Motor Control.

*Лаборатория 2: лаборатория мехатроники и электроники:*

1. Образовательная платформа NI ELVIS II+.

2. Плата датчиков мехатроники – Quanser QNET Mechatronics Sensors.

3. Плата проектирования цифровых устройств и программирования ПЛИС – NI Digital Electronics FPGA Board.

4. Мобильный робот на платформе для преподавания и исследования в робототехнике – NI LabVIEW Robotics sbRIO Academic Kit.

Оборудование позволяет выполнять лабораторные работы по 7 дисциплинам. Рассмотрим подробнее возможности каждой платы с точки зрения постановки лабораторных работ по различным курсам специальностей кафедры.

### **Лаборатория 1: лаборатория систем автоматического управления и электропривода**

*Плата «Система управления двигателем постоянного тока» – Quanser QNET DC Motor Control Board* Оборудование платы позволяет студентам изучать и самостоятельно разрабатывать системы автоматического управления и регулирования. В процессе работы студенты получают практические навыки создания, тестирования и отладки систем с реальными объектами управления.

Лабораторные работы посвящены основным темам теории управления, в том числе статическим и динамическим свойствам систем регулирования, передаточным функциям и частотным характеристикам, основам синтеза систем управления [4]. На плате могут выполняться лабораторные работы по курсам: «Теория автоматического управления», «Моделирование электромеханических систем, «Теория электропривода».

*Плата «Микроприводы» – Micromotors and Automatic Motor Control Board*

Все лабораторные работы проводятся на плате с установленными на ней микродвигателями постоянного тока. Студенты имеют возможность изучать механические, статические и динамические характеристики электродвигателей в открытой системе с программно-управляемым блоком питания [5]. На плате могут выполняться лабораторные работы по курсам: «Теория электропривода», «Системы управления электроприводами», «Основы электробытовой техники».

## **Лаборатория 2: лаборатория мехатроники и электроники**

*Плата датчиков мехатроники – Quanser QNET Mechatronics Sensors Board*

Лабораторный практикум охватывает изучение принципов калибровки датчиков, обработки и анализа полученных с датчиков сигналов. Плата комплектуется различными датчиками для проведения лабораторных работ: потенциометр, пленочный пьезодатчик, тензодатчик, термистор, энкодер, оптический датчик, инфракрасный датчик расстояния, ультразвуковой датчик, магнитный датчик, датчик давления [6]. На плате могут выполняться лабораторные работы по курсу: «Основы мехатроники».

*Плата проектирования цифровых устройств и программирования ПЛИС – NI Digital Electronics FPGA Board*

Плата предназначена для изучения процесса проектирования цифровых устройств. Пользователи могут создавать цифровые блоки в Multisim, а затем воплощать их на макетной плате. Плата имеет микросхему ПЛИС Xilinx Spartan-3E. Имеется возможность создавать приложения для запуска на аппаратной платформе ПЛИС, а также подключать к ее линиям ввода/вывода периферийные устройства: линейки светодиодов, DIP-переключатели, кнопки включения, семисегментные индикаторы, дисплеи, энкодеры и т. д.

Практикум включает лабораторные работы по изучению функционирования и программированию ПЛИС. Программирование ПЛИС может осуществляться как стандартными средствами Xilinx (Xilinx ISE Tools) с помощью языков программирования, таких как Verilog или VHDL, так и на «верхнем уровне» в среде графического программирования LabVIEW [7]. На плате могут выполняться лабораторные работы по курсу «Основы схемотехники».

*Мобильный робот на платформе для преподавания и исследования в робототехнике – Robotics Starter Kit (DaNI) for Education (A Mobile Robot Platform for Robotics Teaching and Research)*

NI LabVIEW Robotics Starter Kit, известный как DaNI, является промышленным изделием, роботизирован-

ной платформой, предназначенной для изучения концепций робототехники и мехатроники или для создания прототипов роботизированных систем. Робот программируется с использованием графической среды разработки LabVIEW [8]. Робот может использоваться для выполнения лабораторных работ по курсу «Основы мехатроники».

Состав установки:

• мобильный робот в сборе;

• встроенный контроллер NI sbRIO-9632 для управления;

• ультразвуковой датчик, энкодеры, двигатели, аккумулятор и зарядное устройство;

• программное обеспечение для программирования роботов, включая обход препятствий;

• возможность программирования с использованием программных модулей LabVIEW Real-Time и Lab-VIEW Robotics.

Удалённая лаборатория это учебное подразделение, оснащённое реальным учебно-исследовательским оборудованием с дистанционным доступом к нему по телекоммуникационным каналам. В состав удаленной лаборатории, как правило, входят: мощные сервер данных и веб-сервер, реальная экспериментальная установка, система управления и система сбора данных, а также лицензионное программное обеспечение.

Главным звеном системы является экспериментальная установка. Информация о протекающем процессе при помощи набора датчиков поступает в микропроцессорную систему сбора и обработки данных. Далее информация через интерфейс поступает в компьютер. Дальнейшую обработку данных производит программное обеспечение компьютера-сервера. Затем посредством протокола TCP/IP данные передаются на компьютер-клиент для отображения на экране в виде показаний и графиков на виртуальных приборах [2].

Изучение возможностей приобретенного оборудования с точки зрения реализации удаленной лаборатории показало, что не все платы позволяют решить эту проблему. В связи с этим, с учетом задач кафедры по подготовке специалистов в области автоматизированного электропривода, мехатроники и электробытовой техники было принято решение для реализации удаленной лаборатории использовать плату «Система управления двигателем постоянного тока» - Quanser QNET DC Motor Control Board. Структурная схема удаленной лаборатории [9] выглядит следующим образом (рис. 1).

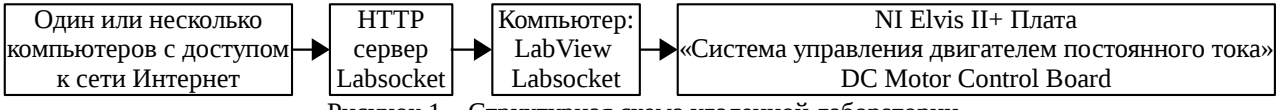

Рисунок 1 - Структурная схема удаленной лаборатории

В рамках выполнения проекта TEMPUS «iCo-ор» на кафедре создано три учебных модуля для обучения студентов и повышения квалификации представителей промышленных предприятий и научных учреждений:

• теория автоматического управления;

• моделирование электромеханических систем;

• теория электропривода.

Каждый модуль для последипломного инженерного образования имеет обший объем курса – 20 часов: лекции – 10 часов, лабораторные работы – 5 часов, индивидуальное задание – 5 часов. Курс состоит из 5 лекций, 2 лабораторных работ и индивидуального задания.

Для организации обучения создан сайт проекта, на котором размещена вся необходимая информация (http://skillslab.kharkiv.edu/?lang=ua). Кроме того на сайте приведено описание лаборатории кафедры на оборудовыполнить вании NI и перечень лабораторных работ, которые можно кажлой на плате (http://skillslab.kharkiv.edu/?page\_id=737)

Рассмотрим подробнее реализацию лабораторного практикума с использованием платы «Система управления двигателем постоянного тока» - Quanser QNET DC Motor Control Board.

Система состоит из двигателя с энкодером и инерционным колесом на валу двигателя (рис. 2). Двигатель приводится в движение с помощью усилителя мощности сигналов с широтно-импульсной модуляцией (ШИМ). Управляющий параметр – напряжение, подаваемое на усилитель драйвера системы, а на выходе системы или скорость вращения колеса, или угол его поворота. Возмущающее воздействие можно ввести вручную, манипулируя колесом, или цифровым способом с помощью LabVIEW.

Процедуры выполнения лабораторных работ представляют собой коллекцию небольших экспериментов, которые используются для преподавания моделирования, теории электропривода и систем управления с помощью виртуальных приборов (ВП) LabView. На плате DC Motor реализовано четыре процедуры: моделирование, управление скоростью, робастность и управление положением. Перед началом выполнения любой процедуры эксперимента необходимо запустить соответствующий ВП.

Для выполнения лабораторных работ в режиме удаленного управления используется расширение для Lab-VIEW Labsocket-Basic, которое позволяет получить доступ к ВП LabView через веб-интерфейс. Для этого нужно иметь браузер и доступ к компьютеру с программным обеспечением (ПО) Labsocket, через локальную сеть или интернет. Взаимосвязь функциональных компонентов с Labsocket-Basic показана на рис. 3. С полным перечнем

возможностей Labsocket-Basic можно ознакомиться в руководстве, размещенном на сайте компании разработчика [10]. Labsocket-Basic состоит из двух компонентов:

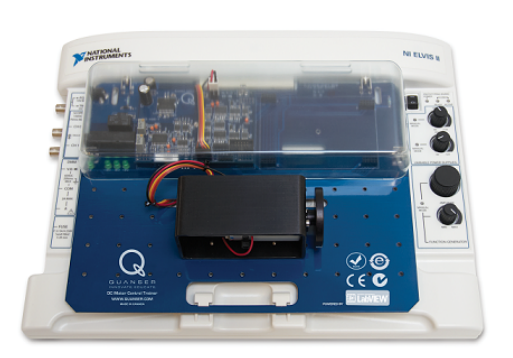

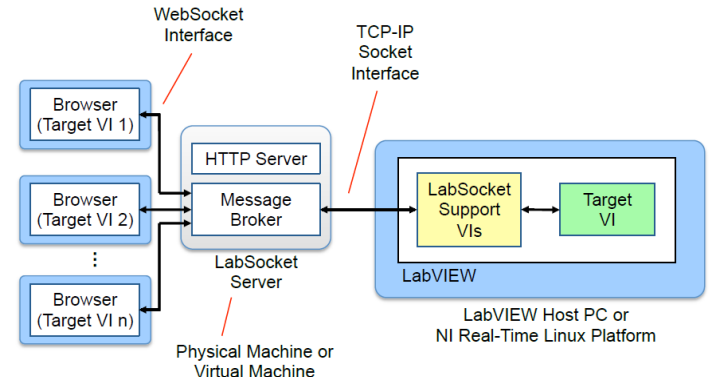

Рисунок 2 – Плата «Система управления двигателем постоянного тока»

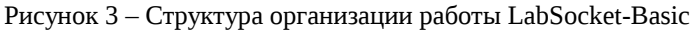

▪ расширение для LabVIEW, которое добавляет элементы в палитру инструментов (рис. 4);

▪ ПО, реализующее функции сервера, для осуществления коммуникации между моделью LabVIEW и сервером, а также между пользователем и сервером.

После установки расширения для LabVIEW, для его использования необходимо добавить к блок-диаграмме модели элемент labSocketStart.vi и передать параметры, сгруппированные в кластеры (рис. 5), после чего необходимо настроить параметры сети сервера. После запуска модели, для удаленного управления формируется ссылка, по которой осуществляется доступ к PHP-скрипту. PHP-скрипт создается автоматически из модели LabVIEW и реализует вид ВП в окне браузера.

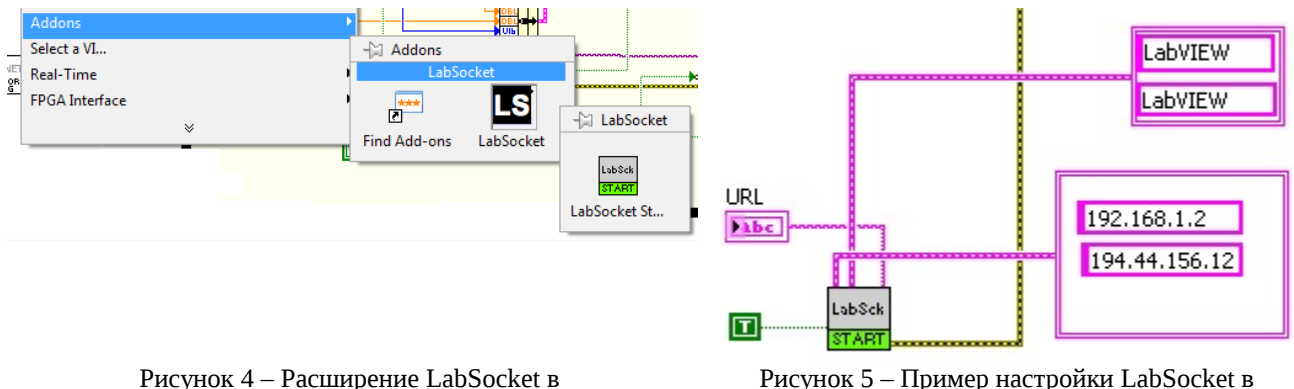

панели инструментов LabVIEW

LabVIEW для реализации удаленного доступа

Настройка сервера аналогична настройке сети в среде Linux, так как ПО сервера работает в Linux Ubuntu, а для ПК на операционной системе Windows, доступно в виде файла образа виртуальной машины Oracle.

С применением описанной технологии удаленного доступа были реализованы две лабораторные работы. *Лабораторная работа 1*. Получение передаточной функции двигателя (процедура: моделирование QNET-

DC Motor Control Trainer (DCMCT).

Виртуальный прибор процедуры *моделирование* – 03-QNET\_DCMCT\_Modeling.vi. Ключевые параметры уравнения движения двигателя – постоянная двигателя по ЭДС и электрическое сопротивление обмотки якоря двигателя. Они определяются простыми экспериментами. При выполнении лабораторных работ в режиме удаленного доступа эти параметры задаются. Полученная в результате модель – передаточная функция двигателя:

$$
W_{\omega,U}(s) = \frac{K}{\tau s + 1} \quad , \tag{1}
$$

где *K* – постоянный коэффициент усиления, а τ – постоянная времени.

Когда моделирование выполнено, его можно проверить, если запустить модель и реальный процесс в разомкнутом режиме. Напряжение без обратной связи подается как на модель, так и на реальное устройство, так что и моделируемый и измеряемый отклик можно просмотреть на одной временной развертке. Скриншот лицевой панели ВП QNET – DCMCT процедуры *моделирование* при удаленном управлении показан на рис. 6.

*Лабораторная работа 2*. Регулирование скорости вращения вала двигателя в замкнутой системе управления (процедура: управление скоростью QNET-DCMCT).

ВП процедуры управление скоростью - 04-QNET\_DCMCT\_Speed\_Control.vi. Скорость двигателя постоянного тока регулируется при помощи пропорционально-интегрального регулятора системы управления. Структурная схема системы с обратной связью по скорости показана на рис. 7.

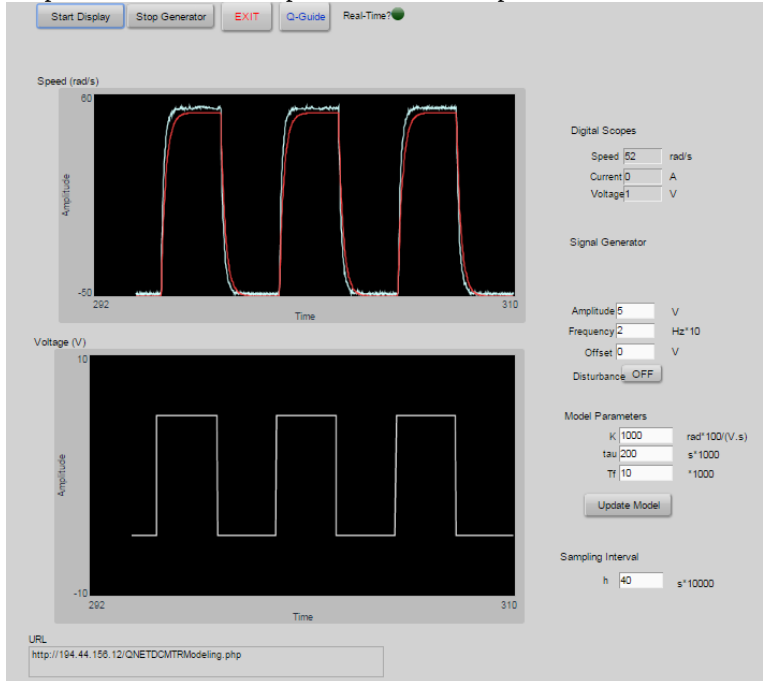

Рисунок 6 – Скриншот экрана при выполнении лабораторной работы 1

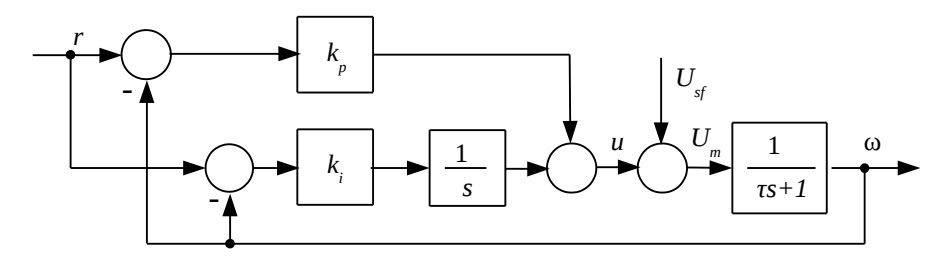

Рисунок 7 - Структурная схема пропорционально-интегрального управления скоростью вращения двигателя постоянного тока

Передаточная функция (1) применяется для разработки ПИ регулятора. Соотношение между входом и выходом ПИ регулятора во временной области равно

$$
u = k_p(r-y) + \frac{k_i(r-y)}{s} \quad , \tag{2}
$$

где  $k_p$  – коэффициент усиления пропорционального звена,  $k_i$  – коэффициент усиления интегрального звена. Передаточная функция замкнутой системы равна

$$
W_{\omega,U}(s) = \frac{K(k_p s + K_i)}{s^2 \tau + (Kk_p + 1)s + Kk_i} \quad . \tag{3}
$$

Стандартный характеристический полином замкнутой системы второго порядка имеет вид:

$$
s^2 + 2\zeta \omega_0 s + \omega_0^2 \tag{4}
$$

где  $\omega_0$  =16 рад/с – собственная частота замкнутой системы,  $\xi$  =0,75 – коэффициент демпфирования. Характеристическое уравнение (3), то есть знаменатель передаточной функции, может соответствовать характеристическому уравнению в формуле (4) при таких коэффициентах усиления:

$$
k_p = \frac{-1 + 2\zeta \omega_0 \tau}{K} \Bigg| \qquad (5)
$$

Большие значения  $\omega_0$  дают большие величины коэффициента усиления регулятора. Коэффициент демпфирования  $\xi$  можно использовать для настройки скорости и величины перерегулирования отклика системы.

ISSN 2079-3944. Bichuk HTY «XIII». 2015. No 12 (1121) 37

При выполнении лабораторной работы анализируется реакция системы на прямоугольный сигнал с различными значениями коэффициента усиления и постоянной времени ПИ регулятора. Скриншот лицевой панели ВП QNET – DCMCT процедуры *управление скоростью* при удаленном управлении приведен на рис. 8.

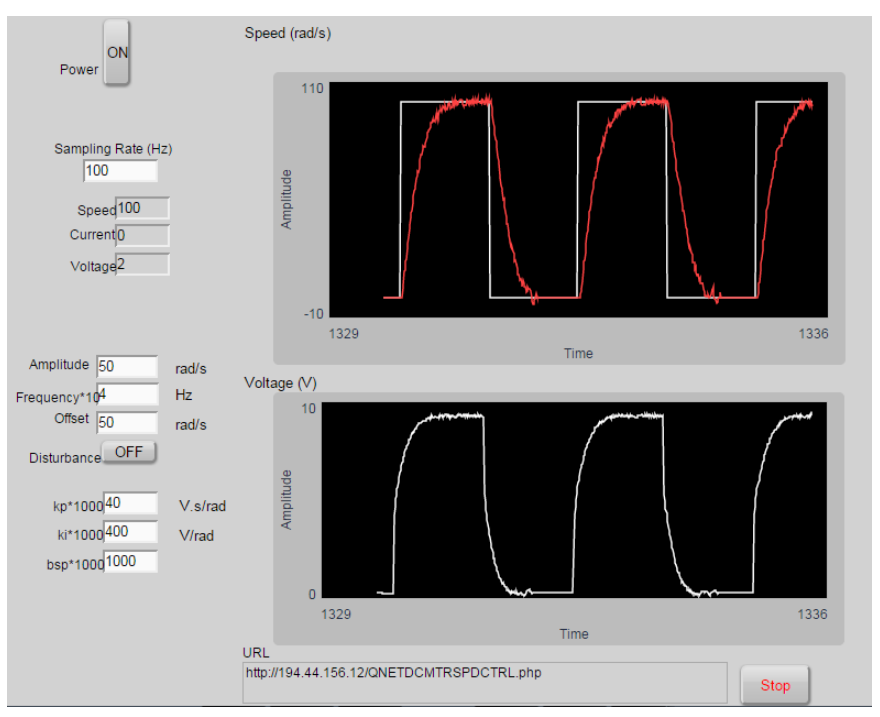

Рисунок 8 – Скриншот экрана при выполнении лабораторной работы 2

При выполнении проекта TEMPUS «iCo-op» кафедра провела пилотное обучение в виде повышения квалификации по курсу «Теория электропривода» для сотрудников различных предприятий г. Харькова. Лаборатория прошла апробацию и получила высокую оценку слушателей.

**Список литературы: 1.** *Постников Е.Б.* Обзор мирового опыта создания и эксплуатации лабораторий удаленного доступа [Электронный ресурс]: [http://www.efmsb.ru/download/Mirovoy\\_opit\\_sozdaniya\\_i\\_ekspluatacii\\_laboratoriy\\_udalennogo\\_dostupa.pdf.](http://www.efmsb.ru/download/Mirovoy_opit_sozdaniya_i_ekspluatacii_laboratoriy_udalennogo_dostupa.pdf) **2.** Принципы создания виртуальных лабораторий в инженерном образовании [Электронный ресурс]: [http://www.labfor.ru.](http://www.labfor.ru/) **3.** Комплект виртуальных измерительных приборов для учебных лабораторий NI ELVIS II – руководство пользователя [Электронный ресурс]: [http://russia.ni.com.](http://russia.ni.com/) **4.** Управление двигателем постоянного тока QNET-DCMCT – обучающее руководство [Электронный ресурс]: [http://russia.ni.com.](http://russia.ni.com/) **5.** Микроприводы – руководство пользователя [Электронный ресурс]: [http://russia.ni.com.](http://russia.ni.com/) **6.** Лабораторный практикум QNET-MECHKIT – руководство для преподавателя [Электронный ресурс]: [http://russia.ni.com.](http://russia.ni.com/) **7.** Отладочная плата NI Digital Electronics FPGA Board – руководство по эксплуатации [Электронный ресурс]: [http://russia.ni.com.](http://russia.ni.com/) **8.** Тестирование и настройка отладочного набора Robotics Starter Kit – руководство по эксплуатации [Электронный ресурс]: [http://russia.ni.com.](http://russia.ni.com/) **9.** *В. Б. Клепиков, Н. В. Анищенко*. Создание в НТУ «ХПИ» удаленной лаборатории по мехатронике. Сотрудничество университетов ЕС, России и Украины по подготовке магистров в области автоматизации и мехатроники»: сб. тр. Междунар. науч.-практ. конф., Санкт-Петербург, 18–19 сент. 2014 / СПбГЭТУ «ЛЭТИ». СПб., 2014. С 72–75. **10.** Руководство пользователя LabSocket-Basic [Электронный ресурс]: [http :// labsocket. com / Download /Lab-](http://labsocket.com/Download/LabSocket_User_Guide.pdf) Socket User Guide.pdf.

**Bibliography (transliterated): 1.** *Postnikov E.B.* Obzor mirovogo opita sozdaniya i erspluatatsii laboratoriy udalennogo dostupa [Elektronnyiy resurs]: [http://www.efmsb.ru/download/Mirovoy\\_opit\\_sozdaniya\\_i\\_ekspluatacii\\_laboratoriy\\_udalennogo\\_dostupa.pdf.](http://www.efmsb.ru/download/Mirovoy_opit_sozdaniya_i_ekspluatacii_laboratoriy_udalennogo_dostupa.pdf) **2.** Printsipyi sozdaniya virtualnyih laboratoriy v inzhenernom obrazovanii [Elektronnyiy resurs]: [http://www.labfor.ru.](http://www.labfor.ru/) **3.** Komplekt virtualnyih izmeritelnyih priborov dlya uchebnyih laboratoriy NI ELVIS II – rukovodstvo polzovatelya [Elektronnyiy resurs]: [http://russia.ni.com.](http://russia.ni.com/) **4.** Upravlenie dvigatelem postoyannogo toka QNET-DCMCT – obuchayuschee rukovodstvo [Elektronnyiy resurs]: [http://russia.ni.com.](http://russia.ni.com/) **5.** Mikroprivodyi – rukovodstvo polzovatelya [Elektronnyiy resurs]: [http://russia.ni.com.](http://russia.ni.com/) **6.** Laboratornyiy praktikum QNET-MECHKIT – rukovodstvo dlya prepodavatelya [Elektronnyiy resurs]: [http://russia.ni.com.](http://russia.ni.com/) **7.** Otladochnaya plata NI Digital Electronics FPGA Board – rukovodstvo po ekspluatatsii [Elektronnyiy resurs][:http://russia.ni.com.](http://russia.ni.com/) **8.** Testirovanie i nastroyka otladochnogo nabora Robotics Starter Kit – rukovodstvo po ekspluatatsii [Elektronnyiy resurs]:[http://russia.ni.com.](http://russia.ni.com/) **9.** V. B. Klepikov, N. V. Anischenko. Sozdanie v NTU «HPI» udalennoy laboratorii po mehatronike. Sotrudnichestvo universitetov ES, Rossii i Ukrainyi po podgotovke magistrov v oblasti avtomatizatsii i mehatroniki»: sb. tr. Mezhdunar. nauch.-prakt. konf., Sankt-Pe terburg, 18–19 sent. 2014 / SPbGETU «LETI». SPb., 2014. 72–75. Print. **10.** LabSocket-Basic User Manual [Elektronnyiy resurs]: [http://labsocket.com/Download/LabSocket\\_User\\_Guide.pdf.](http://labsocket.com/Download/LabSocket_User_Guide.pdf)

*Поступила (received) 06.07.2015*